#### The session will start at 14:00

#### **SUPPORTING LEARNERS WITH**

#### **ONLINE READING SKILLS**

**SALLY BETTS, ALISTAIR MCNAUGHT, SARAH SIMONS AND VIKKI LIOGIER**

7 TH APRIL 2020

#### **WEBINAR AIM**

To explore how students can be helped to be more productive with their online reading.

#### **WEBINAR OBJECTIVES**

- **Explore the ways online reading can be made more productive**
- **Explore inbuilt options for students working remotely**
- **Identify relevant Enhance supporting modules**
- **Understanding the reflection and badging process that provides you with professional feedback**
- **Identify further sources of support and guidance**

### **" Chat & feedback**

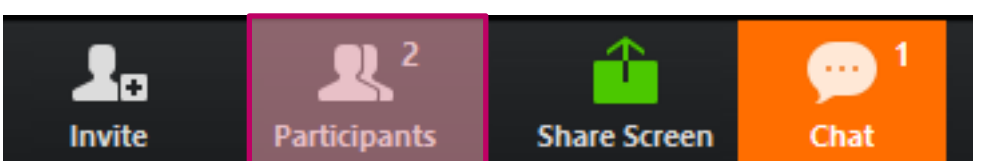

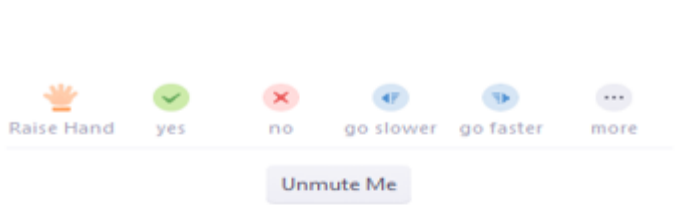

#### From Your Facilitator to Everyone:

Hello everyone would you like to introduce yourselves.

#### To: Everyone  $\sim$

More  $\sim$ 

Type message here...

#### **GENRES OF READING SUPPORT**

#### **People are different. The art of the possible includes...**

- **Listening to text**
	- Using text to speech tools.
- **Making reading more comfortable**
	- By changing font size or colour contrasts.
- **Improving focus and concentration**
	- By removing distracting clutter.
- **Precising long documents**
	- By extracting heading and subheading lists.

## **Listening to text**

#### **LISTENING TO TEXT**

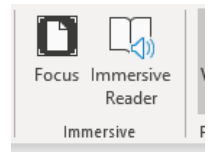

#### **Word**

- Recent versions: View > Immersive Reader
- Older versions: Add Speech via Quick Access Toolbar.
- Any version: Add Document [Accessibility Toolbar.](https://www.visionaustralia.org/services/digital-access/document-accessibility-toolbar/dat-file-download)

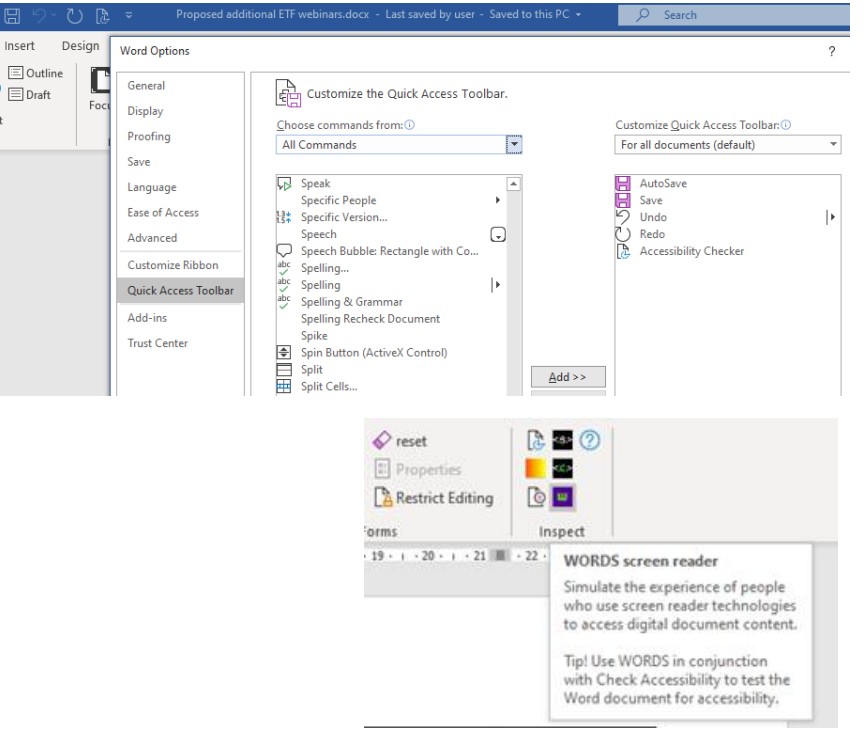

a

'eb

/out

#### **LISTENING TO TEXT**

#### **Web pages - PC**

- Edge built in text to speech.
- Chrome or FireFox plug ins such as [Selection Reader.](https://chrome.google.com/webstore/detail/selection-reader-text-to/fdffijlhedcdiblbingmagmdnokokgbi)

#### **Web pages (phone/tablet)**

- Android Accessibility settings,
- iOS Accessibility settings.
- Apps eg [@Voice Aloud Reader](https://play.google.com/store/apps/details?id=com.hyperionics.avar&hl=en_GB)

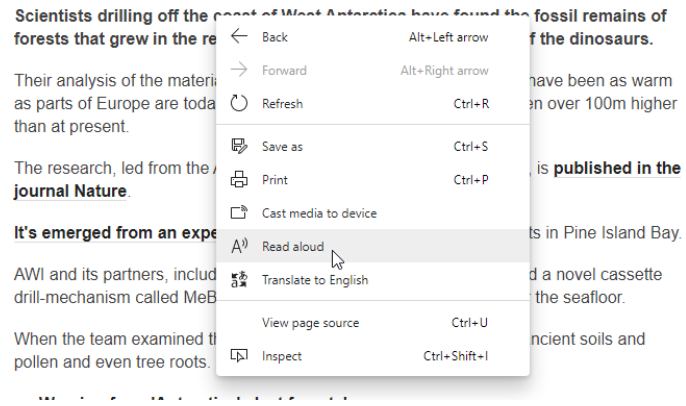

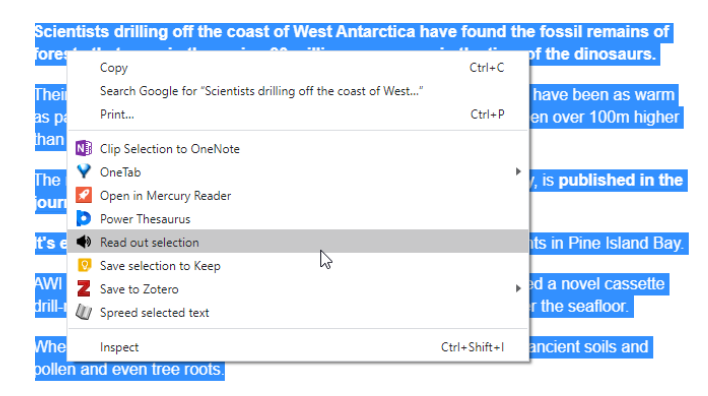

• Warning from 'Antarctica's last forests'

#### **LISTENING TO TEXT**

#### **Any clipboard content**

- [Southampton AT bar](https://www.atbar.org/download/)
- [Orato](https://www.callscotland.org.uk/Information/text-to-speech/orato/)

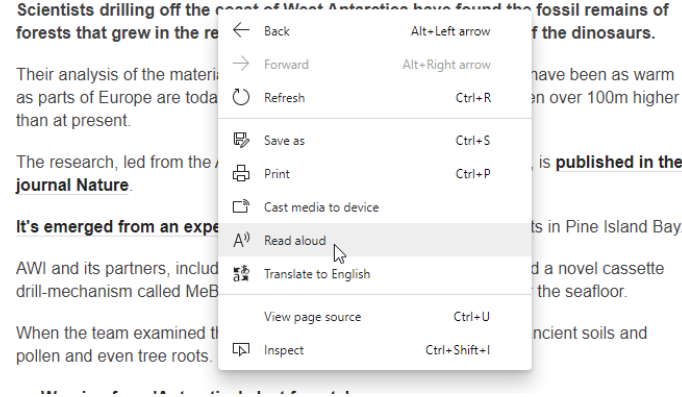

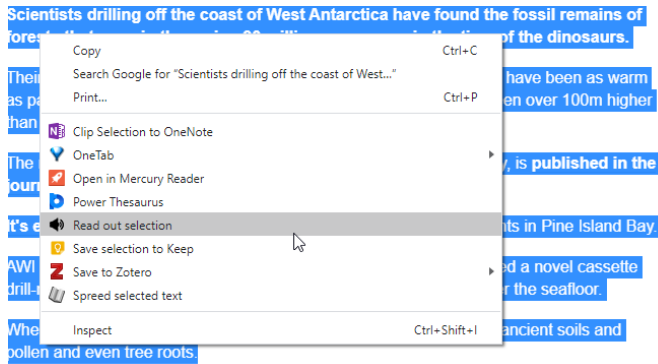

Warning from 'Antarctica's last forests'

# **Making reading more comfortable**

#### **MAKING READING MORE COMFORTABLE**

### **Word**

- View > Immersive reader.
- Change page colour.
- Switch to Web page view and magnify.

#### **PDF**

- Edit > Preferences > Accessibility > Replace document colours.
- View > Zoom > Reflow (then magnify the page)

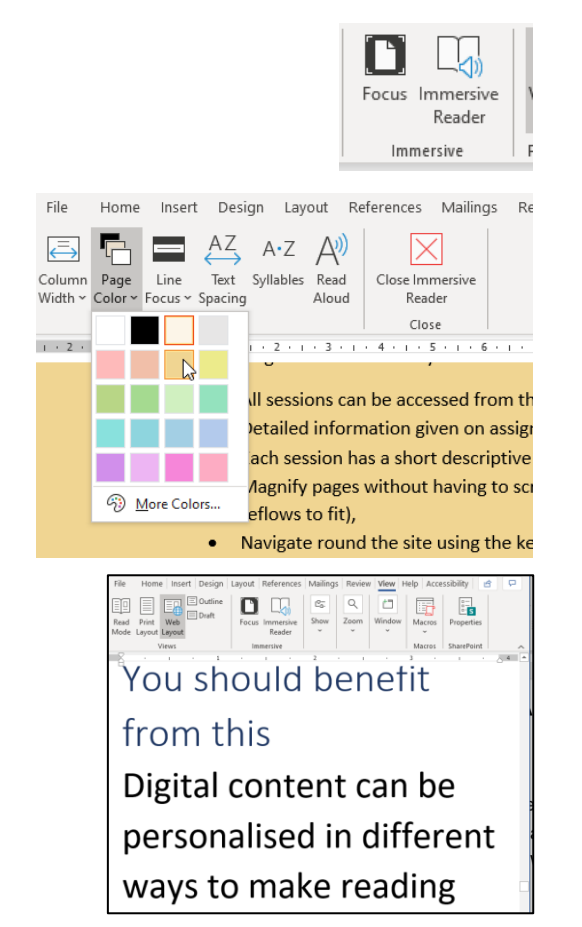

#### **MAKING READING MORE COMFORTABLE**

#### **Web pages**

- CTRL +
- Option/Settings (eg Chrome, FireFox, Edge, Opera).
- Plugins eg [Midnight Lizard,](https://midnight-lizard.org/home) [Reader View;](https://add0n.com/chrome-reader-view.html) [HighContrast](https://chrome.google.com/webstore/detail/high-contrast/djcfdncoelnlbldjfhinnjlhdjlikmph), **[Screenshader](https://chrome.google.com/webstore/detail/screen-shader-smart-scree/fmlboobidmkelggdainpknloccojpppi)**

 $\odot$ Midnight Lizard settings for @ midnight-lizard.org Saturation limit: 30% Current color scher **‡** Common  $\mathbf{\dot{m}}$  are constructed and  $\cdots$ 一章 Default **⊘** Activation Contrast: 50%  $\blacksquare$   $\blacksquare$ & Background Brightness limit: 93% <sup>®</sup> Buttons  $O$  mass Gray background saturation: 50%  $A$  Text  $\ddot{\bullet}$  communications and  $\cdots$  $\triangleright$ <sup>GD</sup> Links Default hue gravity: 0%  $E$ Borders Default hue: 45° Replace all **E** Images **B** Fond images Color schemes & Background processing example  $\Box$  Scrollbars Global settings <sup>@</sup>  $f \times g$ Privacy ♥★丸巷

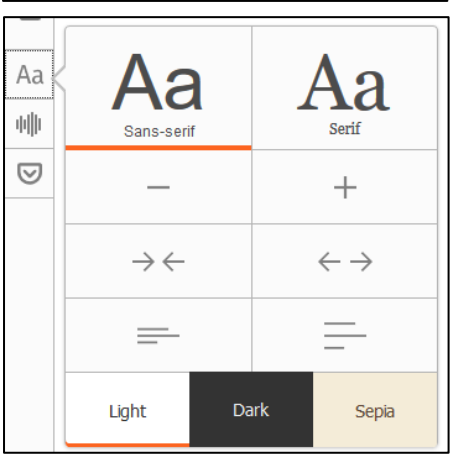

## **Improving focus and concentration**

#### **IMPROVING FOCUS AND CONCENTRATION**

#### **Web page**

- Browser plugin like Mercury Reader or [Reader View.](https://add0n.com/chrome-reader-view.html)
- Focus/speedreading tools like [Spreed.](https://chrome.google.com/webstore/detail/spreed-speed-read-the-web/ipikiaejjblmdopojhpejjmbedhlibno)

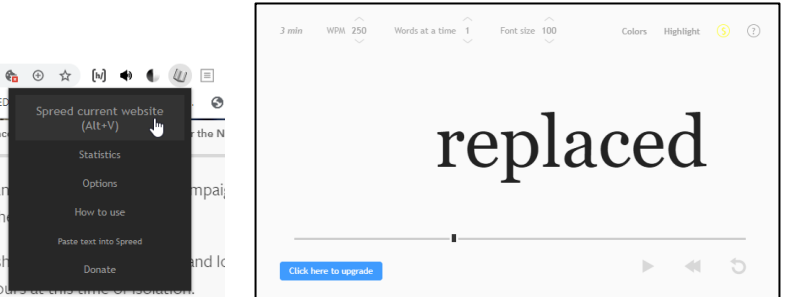

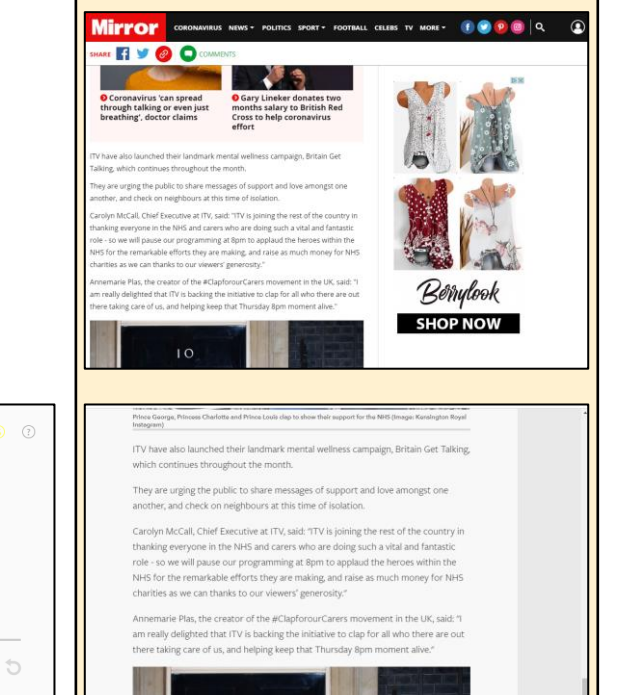

## **Precising long documents**

### **PRECISING LONG DOCUMENTS**

### **Word**

• View > Navigation pane.

#### **PDF**

• Bookmarks bar

#### **Web page**

• Headings map plug in.

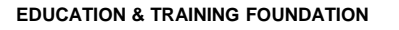

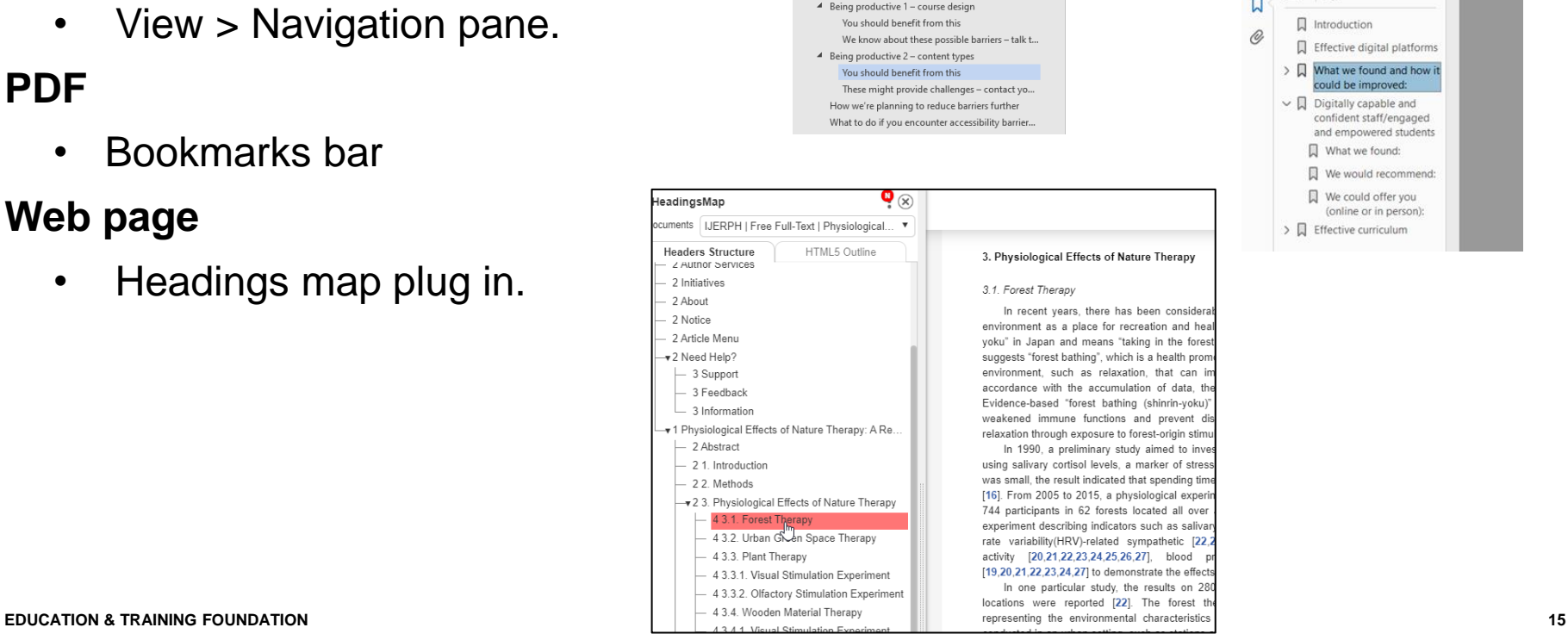

Navigation

Search document

Pages

4 Course Global Business Environment

Supporting your digital productivity

Results

**Headings** 

 $\times$ 

recent years, there has been considera

1990, a preliminary study aimed to inve

one particular study, the results on 28

۔ م

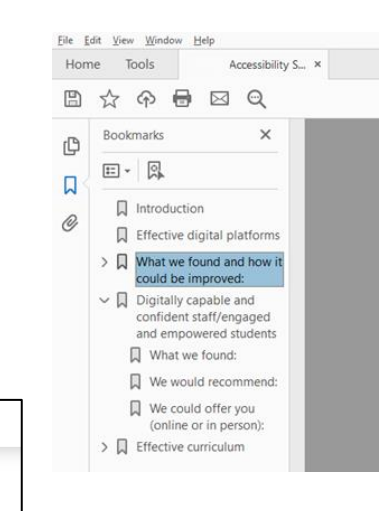

#### **FURTHER LINKS**

### Self access resources **Short: Enhance training modules:**

[Learning benefits of text-to-speech](https://enhance.etfoundation.co.uk/modules/1052/learning-benefits-of-text-to-speech) / [Bring your own device teaching strategies.](https://enhance.etfoundation.co.uk/modules/1051/bring-your-own-device-byod-teaching-strategies)

#### **Medium:**

Resource collection on [supporting reading](https://www.learningapps.co.uk/moodle/xertetoolkits/play.php?template_id=1402#page1)

#### **In Depth:**

Future Teacher webinar and accompanying resources on **Strategies to Support** 

Reading... (or join [webinar re-run](https://zoom.us/meeting/register/vJAoc-qhpzwi9T1QB1Rm_e9guKr5jAvgYA) with new case studies on 29<sup>th</sup> April at 13:00)

#### **ENHANCE DIGITAL TEACHING PLATFORM – ACCESSIBILITY IN A DIGITAL CONTEXT**

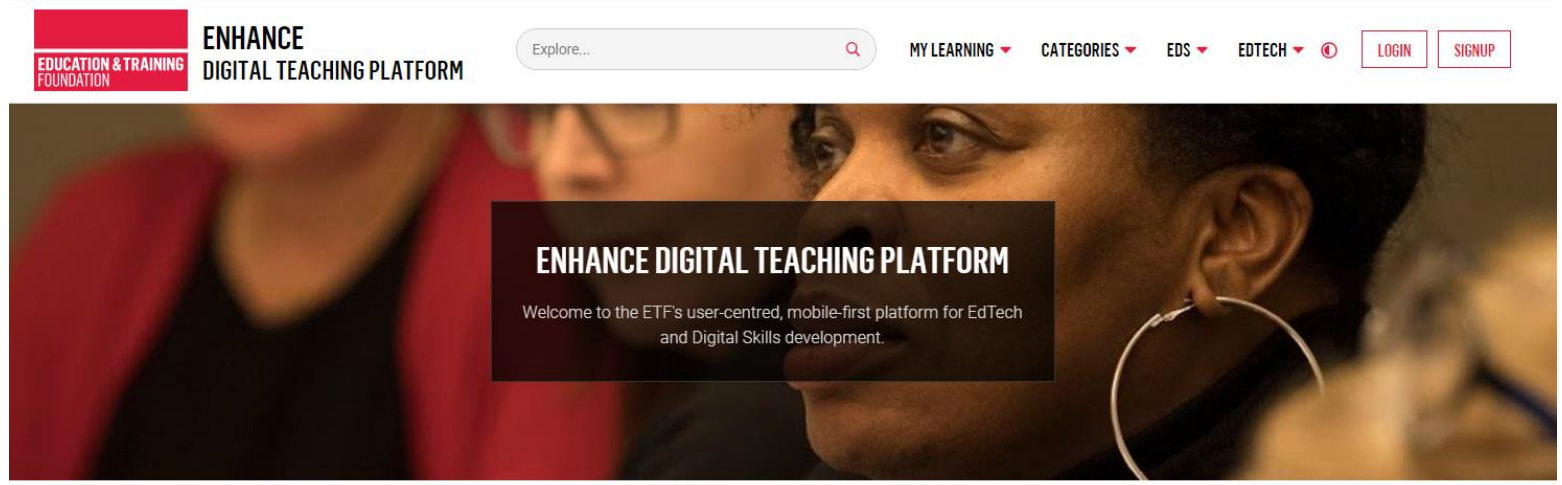

#### Our most popular EdTech modules

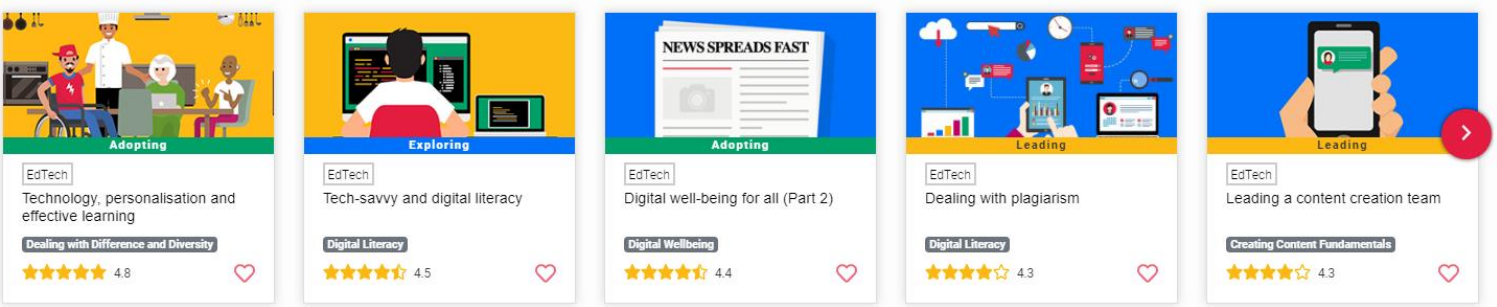

## DIGITAL TEACHING PROFESSIONAL FRAMEWORK (DTPF)

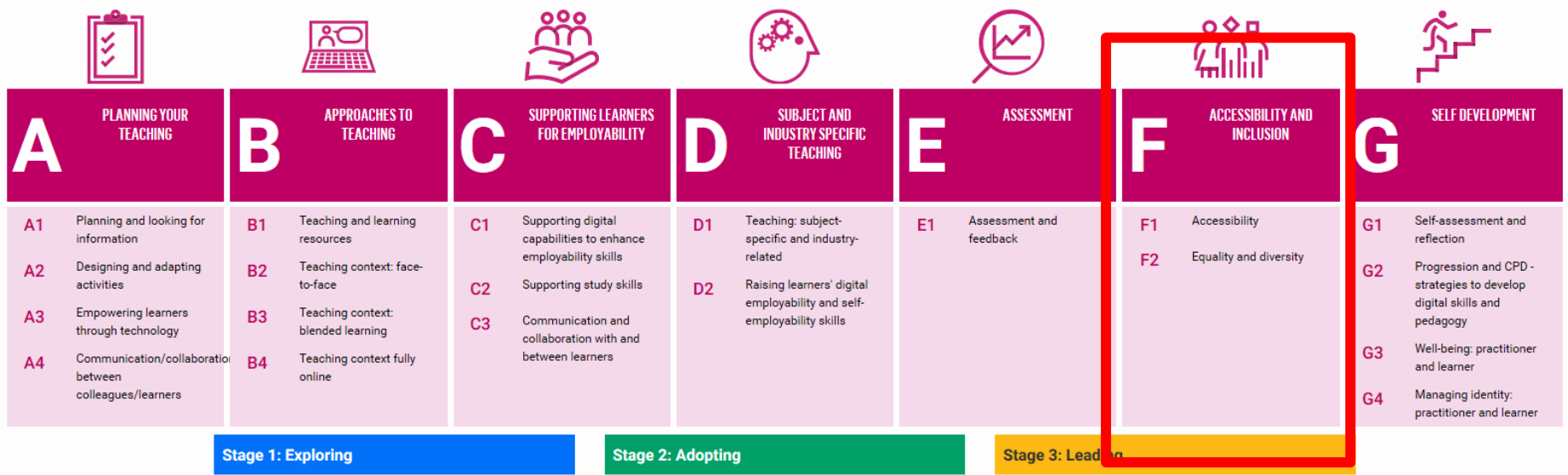

# SUPPORTING RESOURCES

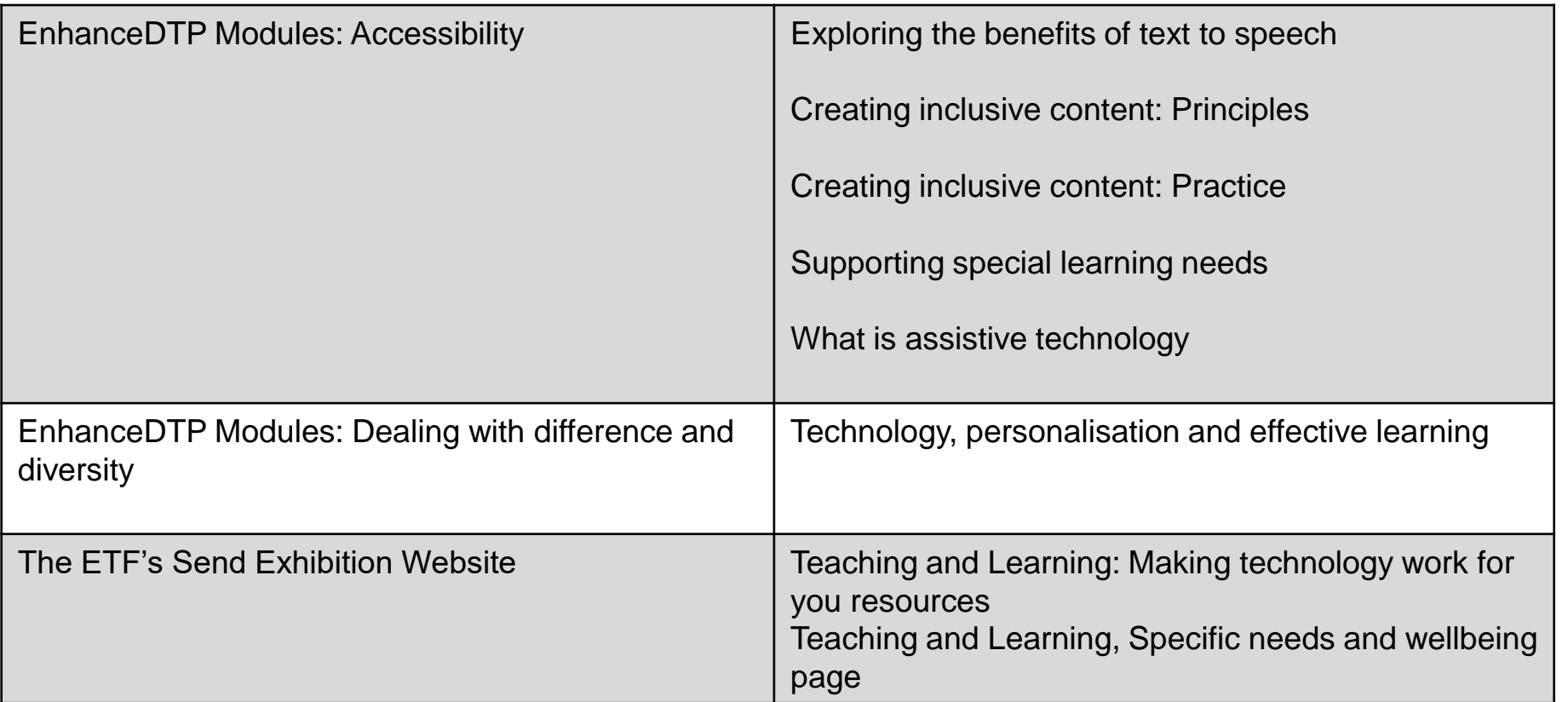

## EMBED LEARNING

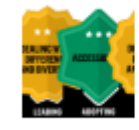

2 and 3 Star Badges There are more badges you  $\left.\right\rangle$ can earn now!

 $\bigstar$ 

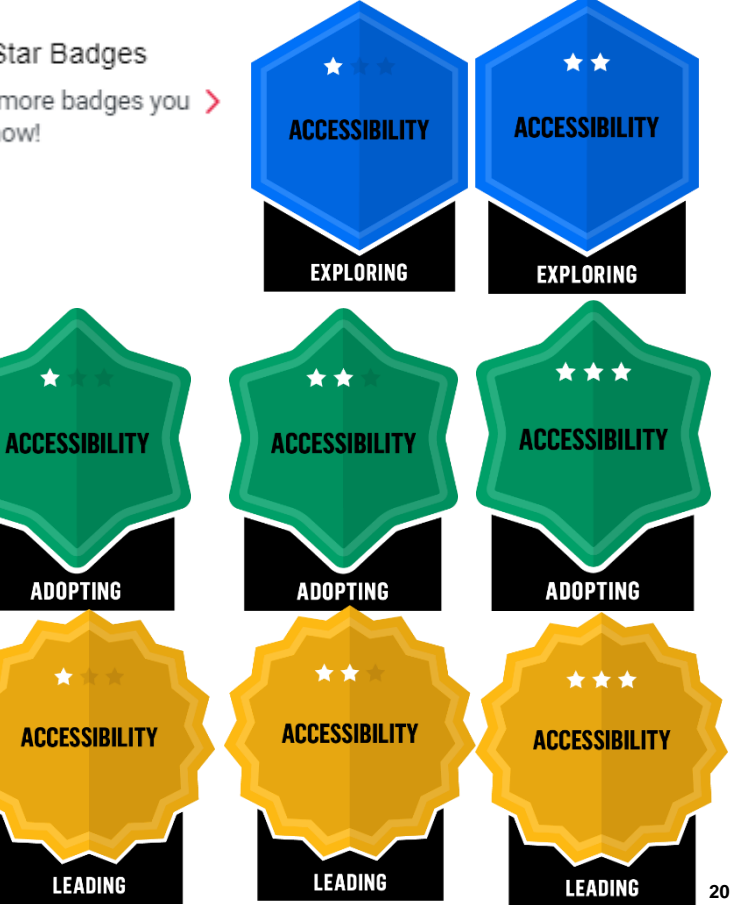

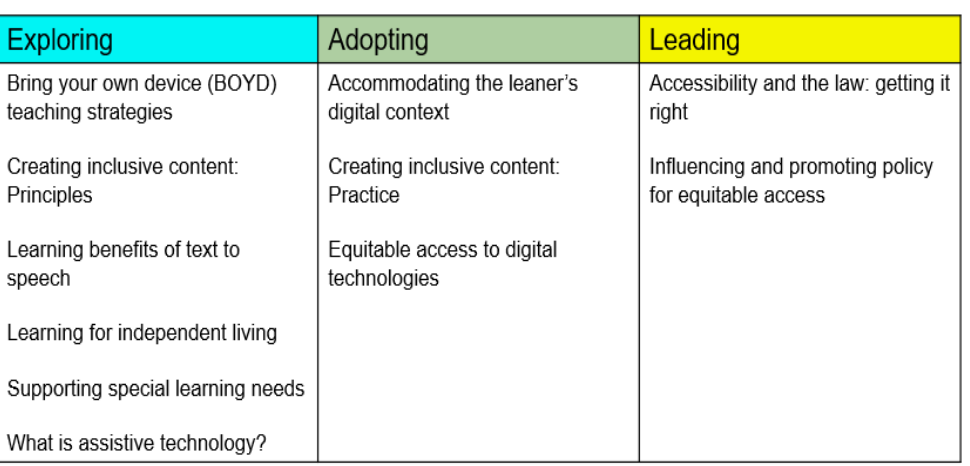

## **Similar process across stages**

# WHY? 1

You do...

- **Practice**
- **Reflection**
- **Metacognition**
- Growth mindset.

Q4. How did you use the learning from this module in your teaching context? \*

Just because my learner group are teachers rather than FE students doesn't mean that th venues I deliver in don't have differing access to digital technologies. But I know you can technologies, as shown by the blog posts from this HOLEX Techlearn project https://hole a lot can still be done to enhance learning even when access to technology is limited.

I've delivering a webinar next week on the use of technologies to support embedded matl the usual ones around role, digital confidence etc. to learn more about their access to dig digital context. Previously I would get this sort of information during delivery to provide e further. By knowing the information in advance, I have now been able to pre-plan the active participants access to digital technologies and to use breakout rooms where I grouped p the discussion elements.

Approximately 200-250 words

#### 05. What worked well? \*

The webinar is running next week but I hope to find that the participants recognise the rel discussions participants will take their discussions further than they might in a mixed ground learning with those who use VR as a tool when delivering welding apprenticeships.

Approximately 30 words

#### Q6. What would you do differently next time? \*

Not everyone answered my two additional questions, so I need to make sure the questior not optional.

# WHY? 2

You get...

- **Supportive** feedback.
- Caveats and suggestions.

#### Reviewer 1 (Completed)

#### Personal Feedback \*

It was interesting to see how you considered the availability of technologies in a variety of teaching venues and how limited availability is not necessarily a barrier to creative use. By gaining advance knowledge of your learners' teaching contexts and access to digital technologies you are able to further personalise the design of your sessions to ensure they are not just of greatest value to participants, but also to address inclusion needs.

Outcome: \* © Refer © Accept

Reviewer 2 (Completed)

Personal Feedback \*

It's great to hear how you've already taken this content and applied it to your own specific context. When teaching staff are being introduced to technology there is often a feeling of a "burden of incompetence" which can be made worse when the group consists of people widely different contexts and technological support. By grouping people the way you suggest you are more inclusive and help people make the steps appropriate to their own limitations.

### SEEING OTHERS' REFLECTIONS AND RESOURCES

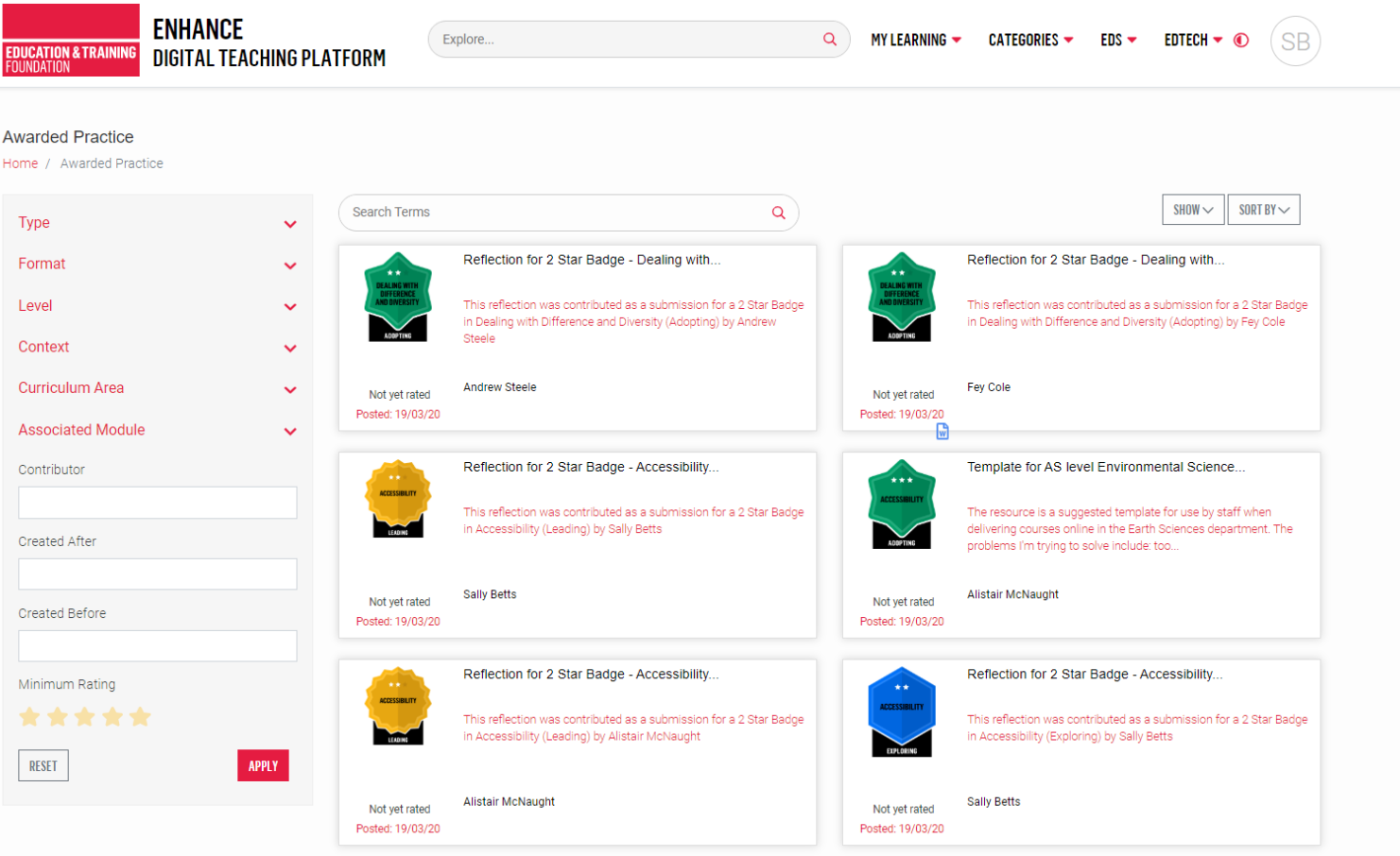

## WHAT NEXT? WEBINARS

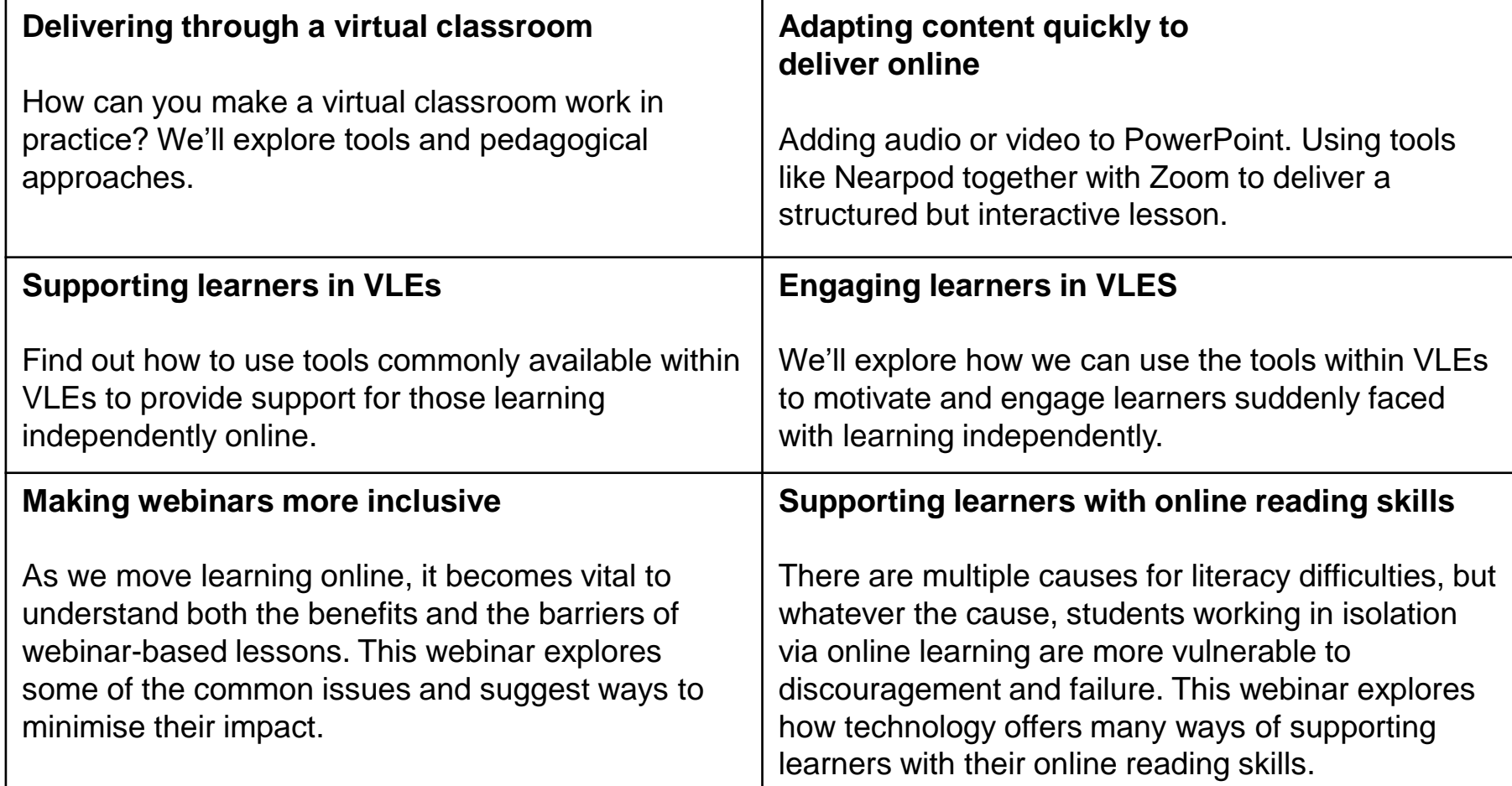

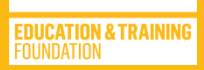

# **REVIEW AND FEEDBACK**

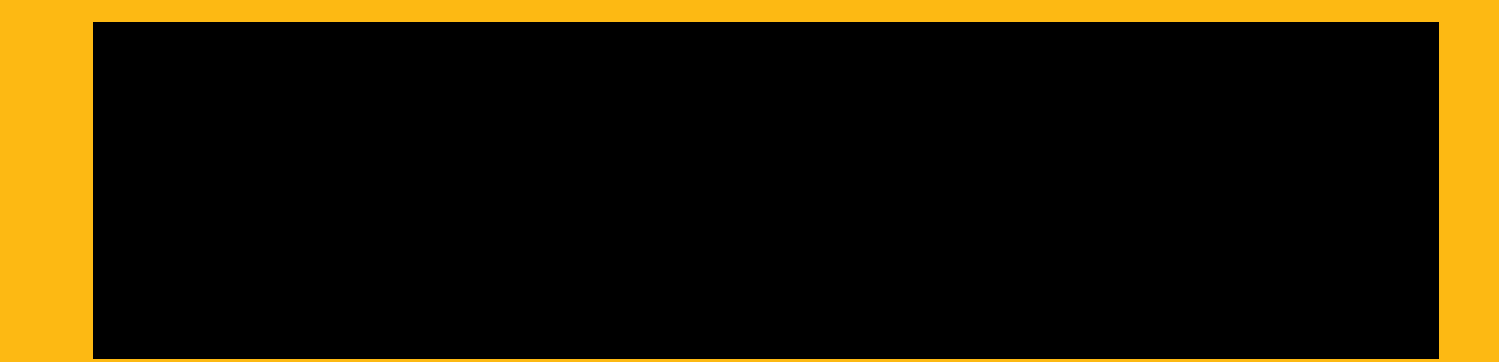

#### **WEBINAR AIM**

To explore how students can be helped to be more productive with their online reading.

#### **WEBINAR OBJECTIVES**

- **Explore the ways online reading can be made more productive**
- **Explore inbuilt options for students working remotely**
- **Identify relevant Enhance supporting modules**
- **Understanding the reflection and badging process that provides you with professional feedback**
- **Identify further sources of support and guidance**

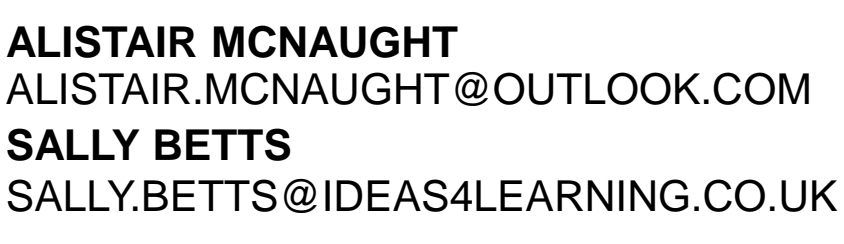

ETFOUNDATION.CO.UK/EDTECH

# **THANK YOU** ANY QUESTIONS?

**EDUCATION & TRAINING**<br>FOUNDATION